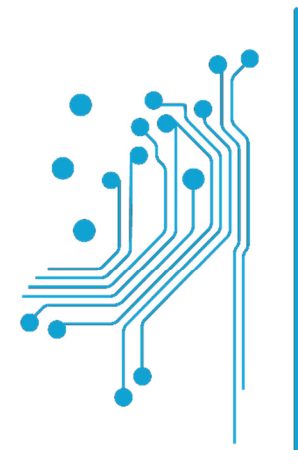

**Τμήμα<br>Μηχανικών<br>Πληροφορικής τ.ε.**<br>Τεχνολογικό Εκπαιδευτικό Ίδρυμα<br>Δυτικής Ελλάδας

# ΠΤΥΧΙΑΚΗ ΕΡΓΑΣΙΑ

# "ΣΧΕΔΙΑΣΜΟΣ ΚΑΙ ΑΝΑΠΤΥΞΗ ΙΣΤΟΤΟΠΟΥ ΓΙΑ ΔΙΑΧΕΙΡΙΣΗ ΕΝΟΣ ΠΡΩΤΑΘΛΗΜΑΤΟΣ ΠΟΔΟΣΦΑΙΡΙΚΩΝ ΟΜΑΔΩΝ"

ΟΝΟΜΑΤΕΠΩΝΥΜΟ ΦΟΙΤΗΤΗ: Καρβέλλης Χαράλαµπος ΑΜ:0478

ΕΠΙΒΛΕΠΩΝ: Σωτήρης Χριστοδούλου

ΑΝΤΙΡΡΙΟ 2018

## Περίληψη

Στόχος της εργασίας είναι η δημιουργία και ο σχεδιασμός ιστοτόπου που αφορά τη διαχείριση του Λημνιακού ερασιτεχνικού πρωταθλήματος ποδοσφαίρου. Αρχικώς δημιουργήθηκε μια κεντρική σελίδα που περιλαμβάνει έξι υποσελίδες. Την αρχική, εισαγωγική σελίδα, τη σελίδα πληροφορίες για τις ομάδες και το πρωτάθλημα, τα αποτελέσματα/πρόγραμμα που αφορά τα παιχνίδια που έχουν γίνει και πρόκειται να γίνουν, τη σελίδα με τις διασταυρώσεις των ομάδων, μία ακόμα αφιερωμένη στη βαθμολογία και τέλος ένα σύντομο who-is-who των ομάδων.

Κυριότερη επιρροή της σελίδας μου, υπήρξε το σαιτ της ΕΠΣ Λέσβου, αφού ταίριαζε αρκετά σε ότι είχα στο μυαλό μου.

Για να υλοποιηθούν τα παραπάνω βασίστηκα στην πλατφόρμα Wordpress που μου έδωσε τη δυνατότητα να τροποποιώ το γραφικό περιβάλλον ως προς τη δική μου βούληση. Δημιούργησα έναν τοπικό server και βάση δεδομένων με τη βοήθεια του XAMPP ώστε να λειτουργήσει η σελίδα.

Για τη διαχείριση πρωταθλήματος επέλεξα το LeagueManager, plug-in για ακριβώς αυτό που ήθελα. Χρησιμοποιώντας το εργαλείο σχεδίασης ιστοσελίδας Visual Composer, μπόρεσα να γεμίσω περιεχόμενο τις υποσελίδες και να δημιουργηθεί το σάιτ μου.

## **Abstract**

The aim of the project is to create and design a website that deals with the management of the Lemnian amateur football championship. Firstly a home page was created that includes six subpages. The original, introductory page, the page with information for the teams and the league, the results / schedule related to the games that have been and will be made, the page with the team crosstables, one dedicated to the league table and finally a quick who -is-who of the teams.

The main influence of my page, was the EPS Lesvos site, since it was very close of what I had in my mind.

To implement the above I relied on the Wordpress platform which allowed me to modify the graphic environment to my own will. I created a local server and database with the help of XAMPP to make the website work.

For league management I chose LeagueManager, a plug-in for just what I wanted. Using the Visual Composer website design tool, I was able to fill in the sub-pages and create my site.

## Κεφάλαιο **1–** Στόχοι**,** σχεδιασµός και διαχείριση

## **1.1** ΣΤΟΧΟΙ

Οι στόχοι που ανατέθηκαν ήταν η δημιουργία και ο σχεδιασμός ενός ιστότοπου ο οποίος θα παρουσιάζει ένα πρωτάθλημα ποδοσφαίρου και πιο συγκεκριμένα του Λημνιακού ερασιτεχνικού ποδοσφαιρικού πρωταθλήματος το οποίο αποτελείται από δεκατρείς ομάδες και μία κατηγορία. Οπότε έπρεπε να δημιουργηθεί μια βάση δεδομένων με τις ομάδες και τις αγωνιστικές του πρωταθλήματος. Έπειτα, βασικός στόχος ήταν, η σελίδα να είναι εύκολα διαχειρίσημη από το διαχειριστή που θα ανανεώνει τα αποτελέσματα έπειτα από κάθε αγωνιστική καθώς και εύκολα αναγνώσιμη αλλά και αρεστή στο χρήστη.

## **1.2** ΣΧΕΔΙΑΣΜΟΣ

Ο σχεδιασμός της σελίδας είναι το πιο σημαντικό κομμάτι όντας το πρόσωπό της προς το χρήστη και πρέπει να είναι ευχάριστη στο μάτι αλλά και εύχρηστη. Ο ιστότοπος, λοιπόν, αποτελείται από έξι υποσελίδες που τον χωρίζουν σε κατηγορίες με τίτλους στοχευμένους έτσι ώστε ο χρήστης να μπορεί εύκολα να βρίσκει αυτό που ψάχνει, αλλά και που "βρίσκεται" στη σελίδα. Αυτές οι κατηγορίες είναι:

- ΑΡΧΙΚΗ: Η πρώτη σελίδα που θα επισκεφθεί ο χρήστης και σκοπός της είναι να τον βάλει στο νόημα χωρίς όμως να τον βομβαρδίσει με περιττές πληροφορίες και τον κουράσει. Έτσι, λοιπόν, η αρχική μας θα περιέχει απλώς ένα slider με φωτογραφίες από τα πρόσφατα παιχνίδια, καθώς οι εικόνες μιλάνε από μόνες τους και θα δώσουν στο χρήστη να καταλάβει την ένταση και το πάθος που κρύβει ένα ερασιτεχνικό πρωτάθλημα και ιδιαίτερα της Λήμνου.
- ΠΛΗΡΟΦΟΡΙΕΣ: Η δεύτερη σελίδα μας αφορά σε γενικότερες πληροφορίες για το Λημνιακό ποδόσφαιρο όπως, πότε έγιναν πρώτη φορά αγώνες, πότε ξεκίνησε επίσημα το πρωτάθλημα, τι σημαίνει να υπάγεται στην ΕΠΣ Λέσβου καθώς και ποιές οι συμμετοχές των Λημνιακών ομάδων στην τέταρτη Εθνική κατηγορία.
- ΑΠΟΤΕΛΕΣΜΑΤΑ/ΠΡΟΓΡΑΜΜΑ: Η επόμενη σελίδα είναι αφιερωμένη στα ματς που έχουν γίνει αλλά και αυτά που πρόκειται να γίνουν, αναλυτικώς με ημερομηνία και ώρα διεξαγωγής και ποιό γήπεδο θα τα φιλοξενήσει. Αυτό μπορεί να γίνει με δύο τρόπους, είτε ανά αγωνιστική είτε για κάποια ομάδα συγκεκριμένα, δηλαδή εφόσον ο χρήστης ενδιαφέρεται να δει την πρόοδο μιας συγκεκριμένης ομάδας, μπορεί να δει και τα ματς που έχει ήδη δώσει αλλά και τις επόμενες αγωνιστικές.
- ΔΙΑΣΤΑΥΡΩΣΕΙΣ: Πρόκειται για τη σελίδα που έχει έναν πίνακα στον οποίο η κάθε γραμμή και αντίστοιχη στήλη είναι κάποια από τις ομάδες οπότε όπου διασταυρώνονται η γραμμή κάποιας ομάδας με τη στήλη κάποιας άλλης, έχουμε το μεταξύ τους αποτέλεσμα.
- ΒΑΘΜΟΛΟΓΙΑ: Ο ρόλος αυτής της σελίδας είναι να μας δείξει αναλυτικά τη βαθμολογική θέση της κάθε ομάδας, δηλαδή τις νίκες, τις ήττες, τις ισοπαλίες, τη διαφορά τερμάτων, τους πόντους και τα σημεία στα τελευταία πέντε παιχνίδια.
- ΟΜΑΔΕΣ: Η τελευταία σελίδα είναι ένα γρήγορο "who is who" για τις ομάδες μας, δηλαδή την πλήρη ονομασία, το έτος ίδρυσης, τα χρώματα και τους τίτλους της κάθε ομάδας όλα αυτά συνοδευόμενα από το αντίστοιχο σήμα.

Όλο το σάιτ συνοδεύεται από μια πλαϊνή στήλη, η οποία για διευκόλυνση του χρήστη περιέχει βασικά εργαλεία και πληροφορίες που περιλαμβάνουν ένα πεδίο αναζήτησης, την επόμενη αγωνιστική, τον πίνακα του πρωταθλήματος, το κορυφαίο παγκόσμιο ποδοσφαιρικό νέο και ένα ημερολόγιο του τρέχοντος μήνα.

Για να μπορέσω να δημιουργήσω αυτήν την ιστοσελίδα, έπρεπε να πάρω ιδέες ώστε να με βοηθήσουν στην υλοποίησή της, χωρίς φυσικά να υπάρχει διάθεση οποιασδήποτε αντιγραφής γιατί θέλησα να δημιουργήσω κάτι καινούριο και όσο γίνεται μοναδικό. Κοιτώντας κυρίως σε σελίδες από το ελληνικό διαδίκτυο πρώτα κοίταξα τα πιο δημοφιλή σάιτ ,

- www.sport24.gr
- www.gazzetta.gr
- www.contra.gr

διαπίστωσα όμως ότι οι σελίδες αυτές, όπως είναι φυσικό, επικεντρώνονται κυρίως στη δημοσιογραφία και τα νέα των ομάδων και των διοργανώσεων και λιγότερο στη διαχείριση πρωταθλήματος. Στη συνέχεια κοίταξα και τα παγκοσμίου επιπέδου σαιτ

- www.goal.com
- espn.com

που βεβαίως και αυτά επικεντρώνονται κυρίως σε ειδήσεις γύρω από τον ποδοσφαιρικό χώρο, αν και στο goal.com η απεικόνιση του πίνακα πρωταθλήματος ήταν πολύ κοντά σε αυτό που μου άρεσε.

Εν τέλει κοίταξα στο σάιτ του "μεγάλου αδερφού" του Λημνιακού πρωταθλήματος που φυσικά περιλαμβάνει και ειδήσεις για το Λημνιακό ποδόσφαιρο, το epsl.gr, τη σελίδα της ΕΠΣ Λέσβου. Είδα ότι η δομή και η απλότητα που χαρακτήριζε τη σελίδα ήταν πολύ κοντά στα δικά μου θέλω και επηρέασε πολύ και τη δομή και την εμφάνιση της δικής μου σελίδας. Μια επικεφαλίδα με τις υποσελίδες που περιέχει η σελίδα, λίγες ειδήσεις, ένας πινάκας πρωταθλήματος. Και κάπως έτσι ξεκίνησα να δημιουργήσω την ιστοσελίδα μου. Παρακάτω βλέπουμε την αρχική σελίδα του epsl.gr.

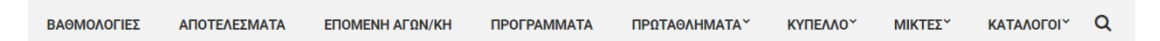

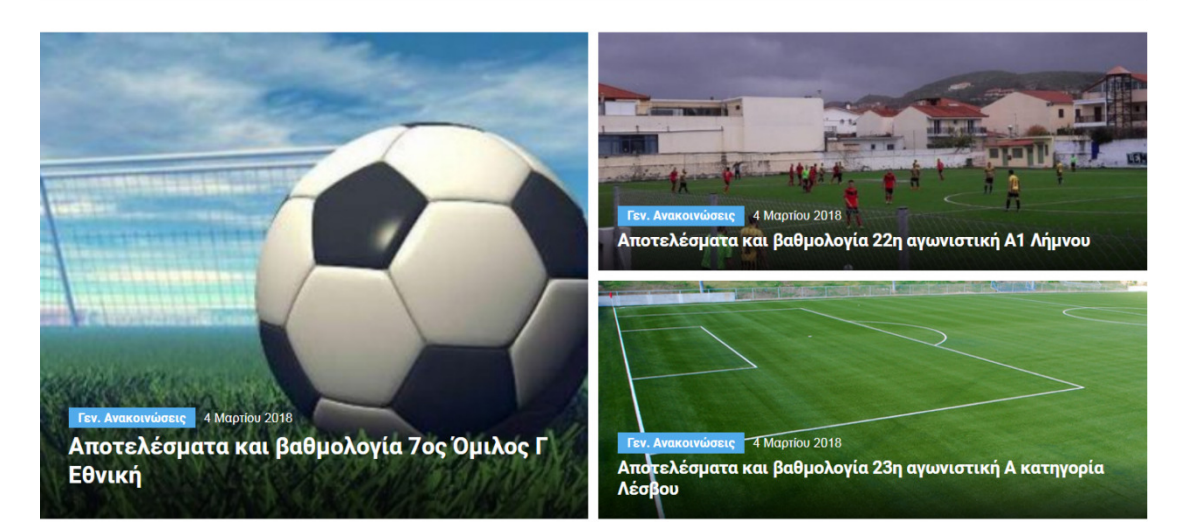

### **1.3** ΔΙΑΧΕΙΡΗΣΗ

Η διαχείριση της ιστοσελίδας ήθελα να είναι απλή αλλά ταυτόχρονα να καλύπτει τις απαιτήσεις που έχει μια διαχείριση ποδοσφαιρικού πρωταθλήματος. Ο διαχειριστής έχει έτοιμο το πρωτάθλημα και τις δεκατρείς ομάδες του, καθώς και ολόκληρο το πρόγραμμα του πρωταθλήματος. Οπότε θα πρέπει καθημερινώς να ανανεώνει τη στήλη "κορυφαίο νέο της ημέρας" που προσφέρει έναν τόνο γλαφυρότητας στη σελίδα. Επίσης το βασικότερο κομμάτι της διαχείρισης είναι η απεικόνιση της κάθε αγωνιστικής με τη μορφή αποτελεσμάτων έπειτα από το πέρας της. Δηλαδή να σημειώνονται τα αποτελέσματα των αγώνων που διεξήχθησαν την εκάστοτε αγωνιστική. Το άλλο κομμάτι της διαχείρισης αφορά το "ανέβασμα" των εικόνων που έχουν συλλεχθεί από τα παιχνίδια ώστε να γίνουν κομμάτια του πάζλ του slider εικόνων με στιγμιότυπα από ματς της αγωνιστικής. Η βαθμολογία δε χρειάζεται κάποια χειροκίνητη ανανέωση, καθώς το plug-in που διαχειρίζεται και βάση του οποίου έχει σχεδιασθεί το πρωτάθλημα, ανανεώνει τη βαθμολογία αυτόματα όταν ο διαχειριστής σημειώσει τα αποτελέσματα.

## Κεφάλαιο 2–Υλοποίηση

### **1.1** ΕΠΙΛΟΓΗ ΠΛΑΤΦΟΡΜΑΣ

Η επιλογή της πλατφόρμας που δημιουργήθηκε η σελίδα δεν ήταν δύσκολη, καθώς το Wordpress που επιλέχτηκε είναι η πληρέστερη και η πιο δημοφιλής. Έπειτα από αρκετά βίντεο που είδα με δημιουργία σελίδας βάσει του Wordpress, κατάλαβα ότι είναι κατάλληλη για όλες τις χρήσεις με αρκετό βάθος και ποικιλία σε συνδυασμό με ομορφιά, ευχρηστία και απλότητα.

Έχοντας δημιουργηθεί το 2003, το Wordpress μετράει εκατομμύρια downloads παγκοσμίως και χρησιμοποιείται σε ένα μεγάλο ποσοστό των μεγαλύτερων ιστοσελίδων του διαδικτύου. Πρόκειται για ένα ελεύθερο και ανοικτού κώδικα λογισμικό, γραμμένο σε PhP και MySQL και δίνει τη δυνατότητα στους χρήστες να μπορούν να τροποποιούν το γραφικό περιβάλλον εύκολα χωρίς να επεξεργάζονται τον κώδικα.

Το Wordpress έχει ένα σύστημα προτύπων ιστού το οποίο χρησιμοποιεί έναν επεξεργαστή προτύπων. Οι χρήστες του μπορούν να αλλάζουν τη θέση διαφόρων στοιχείων του γραφικού περιβάλλοντος χωρίς να χρειάζεται να επεξεργάζονται κώδικα PHP ή HTML. Μπορούν επίσης να εγκαθιστούν και να αλλάζουν μεταξύ διαφόρων οπτικών θεμάτων. Μπορούν ακόμα να επεξεργαστούν τον κώδικα PHP και HTML στα οπτικά θέματα, προκειμένου να επιτύχουν προχωρημένες τροποποιήσεις. Το Wordpress έχει επίσης δυνατότητα ενσωματωμένης διαχείρισης συνδέσμων, μόνιμους συνδέσμους οι οποίοι είναι φιλικοί προς τις μηχανές αναζήτησης, δυνατότητα ανάθεσης πολλαπλών κατηγοριών και υποκατηγοριών στα άρθρα, και υποστήριξη για ετικέτες στα άρθρα και τις σελίδες. Συμπεριλαμβάνονται επίσης αυτόματα φίλτρα, τα οποία παρέχουν προτυποποιημένη μορφοποίηση του κειμένου (για παράδειγμα μετατροπή των διπλών εισαγωγικών σε «έξυπνα» εισαγωγικά (δηλαδή " " σε " ").

Πριν από την έκδοση Wordpress 3.0, το Wordpress υποστήριζε ένα ιστολόγιο ανά εγκατάσταση, παρότι μπορούσαν να εκτελούνται πολλαπλές περιστάσεις του προγράμματος, εάν έτρεχαν από διαφορετικό φάκελο, και χρησιμοποιούσαν διαφορετικούς πίνακες στην βάση δεδομένων. Το Wordpress Multi-User ήταν μια παραλλαγή του Wordpress δημιουργημένη για να επιτρέπει πολλαπλά ιστολόγια να λειτουργούν με μία μόνο εγκατάσταση του προγράμματος, την οποία να διαχειρίζεται ένας κεντρικός διαχειριστής. Το Wordpress Multi-User επιτρέπει στους ιδιοκτήτες ενός ιστότοπου να φιλοξενούν την δική τους κοινότητα ιστολόγων, καθώς και να ελέγχουν όλα τα ιστολόγια από έναν κεντρικό πίνακα ελέγχου

Παρακάτω βλέπουμε παραδείγματα σαιτ προς τροποποίηση που παραθέτει το Wordpress.

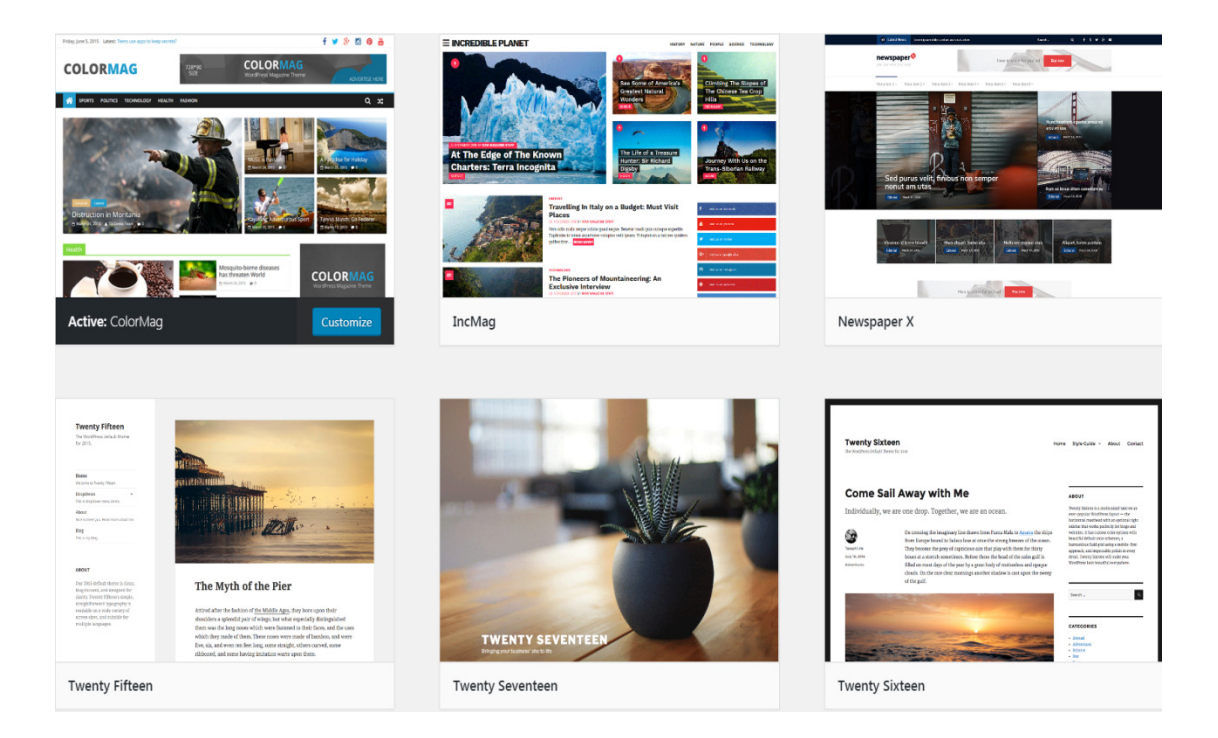

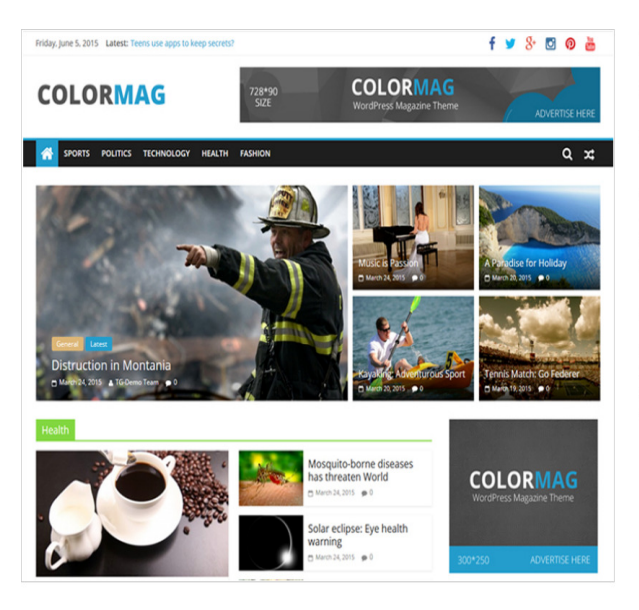

### Current Theme

ColorMag Version: 1.2.4

### **By ThemeGrill**

ColorMag is a perfect responsive magazine style WordPress theme. Suitable for news, newspaper, magazine, publishing, business and any kind of sites. Get free support at https://themegrill.com/support-forum/ and check the demo at https://demo.themegrill.com/colormag/

Tags: one-column, two-columns, right-sidebar, left-sidebar, flexible-header, custom-header, custom-background, custom-menu, custom-colors, sticky-post, threaded-comments, translation-ready, featured-images, theme-options, postformats, footer-widgets, blog, e-commerce, news, rtl-language-support

### **1.2** ΒΗΜΑ-ΒΗΜΑ Η ΔΗΜΙΟΥΡΓΙΑ

Αρχικώς έπρεπε να εγκαταστήσω το Wordpress και να δημιουργήσω τοπικά ένα server. Αυτό έγινε με τη βοήθεια του XAMPP, το οποίο είναι ένα πακέτο προγραμμάτων ελεύθερου λογισμικού, ανοικτού κώδικα και ανεξαρτήτου πλατφόρμας και περιλαμβάνει τον Apache server για ιστοσελίδες, μια βάση δεδομένων MySQL και ένα διερμηνέα για κώδικα γραμμένο σε PhP και Perl.

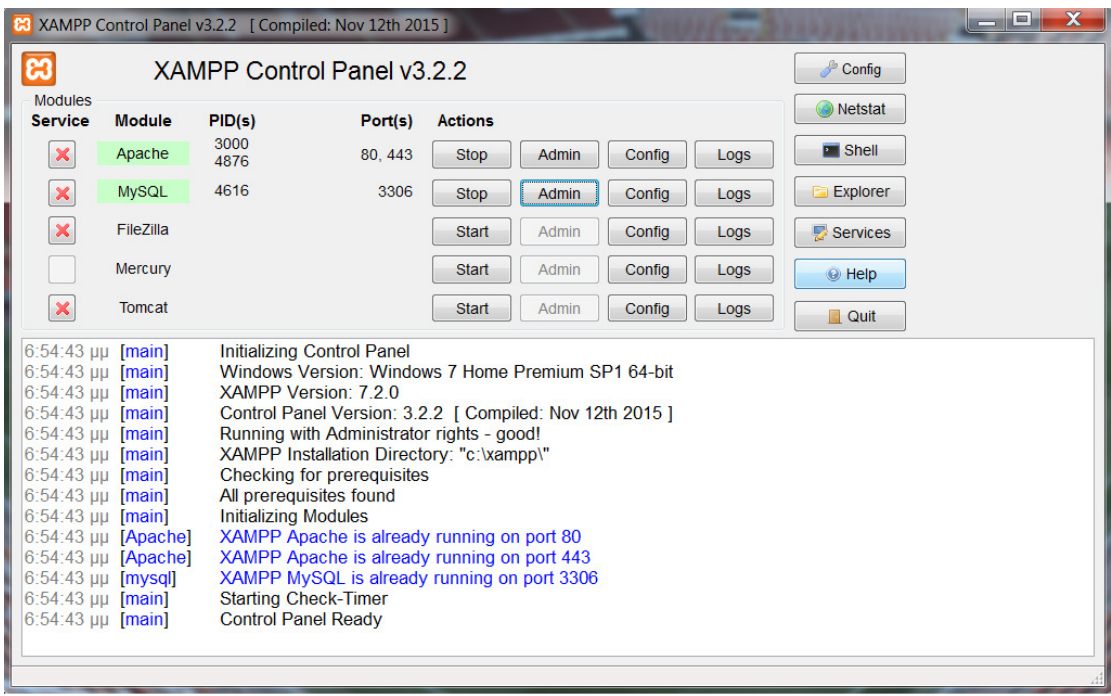

Επίσημα οι σχεδιαστές του XAMPP προόριζαν το λογισμικό ως εργαλείο ανάπτυξης και δοκιμής ιστοσελίδων τοπικά στον υπολογιστή χωρίς να είναι απαραίτητη η σύνδεση στο διαδίκτυο. Για να είναι δυνατή η χρήση του, πολλές σημαντικές λειτουργίες ασφάλειας έχουν απενεργοποιηθεί. Στην πράξη το XAMPP ορισμένες φορές χρησιμοποιείται και για την φιλοξενία ιστοσελίδων. Υπάρχει ειδικό εργαλείο το οποίο περιέχεται στο XAMPP για την προστασία με κωδικό των σημαντικών μερών. Το XAMPP υποστηρίζει την δημιουργία και διαχείριση βάσεων δεδομένων τύπου MySQL και SQLite.

Όταν το XAMPP εγκατασταθεί στον τοπικό υπολογιστή διαχειρίζεται τον localhost ως ένα απομακρυσμένο κόμβο, ο οποίος συνδέεται με το πρωτόκολλο μεταφοράς αρχείων FTP. Η σύνδεση στον localhost μέσω του FTP μπορεί να γίνει με το όνομα χρήστη «newuser» και το κωδικό «wampp». Για την βάση δεδομένων MySQL υπάρχει ο χρήστης «root» χωρίς κωδικό πρόσβασης.

Παρακάτω βλέπουμε τη χρήση της βάσης δεδομένων του σαιτ με τη βοήθεια του XAMPP.

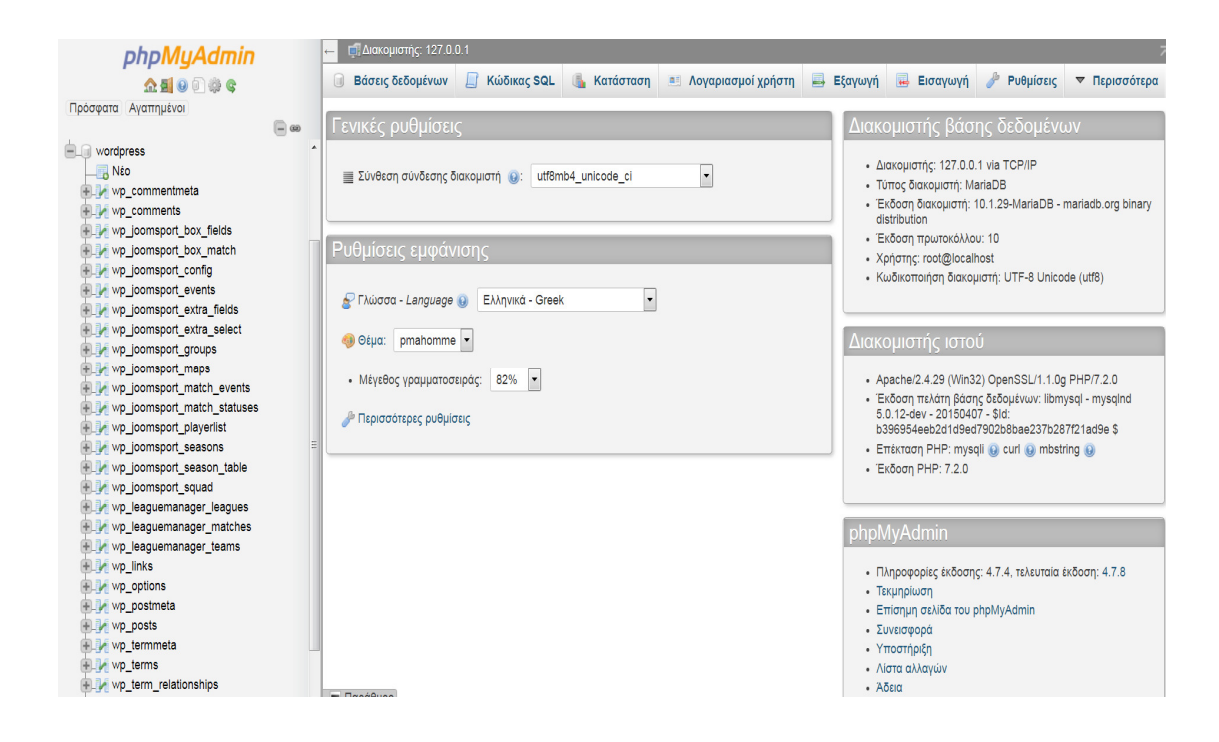

Επόμενο βασικό βήμα ήταν η λήψη του Visual Composer, ενός εργαλείου σχεδίασης ιστοσελίδας χωρίς την ανάγκη τροποποίησης κώδικα. To Visual Composer παράγει εφαρμογές σε δηλωτική μορφή, επιτρέποντας τη λειτουργία χωρίς κώδικα εκτέλεσης για πολλαπλά περιβάλλοντα χρόνου εκτέλεσης. Το Visual Composer έχει σχεδιαστεί με μια ανοικτή αρχιτεκτονική, η οποία επιτρέπει στους προγραμματιστές να επεκτείνουν το περιβάλλον σχεδιασμού και τη γλώσσα μοντελοποίησης, καθώς και να ενσωματώνουν εξωτερικές υπηρεσίες δεδομένων.

Το εργαλείο στοχεύει στην αύξηση της παραγωγικότητας με τη μείωση του χρόνου της αναπτυξιακής προσπάθειας και στη μείωση του χάσματος μεταξύ ορισμού και λειτουργικότητας της εφαρμογής. Είναι πολύ απλό στη χρήση του όπως φαίνεται και στις παρακάτω φωτογραφίες.

 $\square\cdot\square\cdot\equiv\mathscr{O}$ 

 $\bullet$ 

 $\ddotmark$ 

旨

 $\approx$ 

 $\mathbf{r}$ 

 $\ddot{\Omega}$ 

d

¢

# Λημνιακό ποδόσφαιρο

.<br>Το ποδόσφαιρο <mark>στη</mark> Λήμνο έχει παλιές ρίζες και οι πρώτες ομάδες αναφέρονται στα μέσα της δεκαετίας 1920-30. .<br>Για πολλά χρόνια οι ομάδες ήταν απολύτως ερασιτεχνικές και ορισμένες ήταν ανεξάρτητες, αφού δεν ανήκαν σε .<br>άποια ποδοσφαιρική ένωση

Οι λημνιακές ποδοσφαιρικές ομάδες μετέχουν στον **Όμιλο Λήμνου** της Ε.Π.Σ. Λέσβου<mark>. Η</mark> πρωταθλήτρια και η .<br>κυπελλούχος Λήμνου αγωνίζονται εναντίον των αντιστοίχων της Λέσβου <mark>για</mark> την ανάδειξη του πρωταθλητή και .<br>του κυπελλούγου της Ένωσης.

## Οι πρώτοι ποδοσφαιρικοί αγώνες στη Λήμνο

.<br>Από όσο είναι γνωστό, οι πρώτοι ποδοσφαιρικοί αγώνες που έγιναν στη Λήμνο διεξήχθησαν ανάμεσα σε ομάδες .<br>Βρετανών στρατιωτών που είχαν στρατοπεδεύσει στο νησί την περίοδο 1915-1916, κατά την εκστρατεία της Καλλίπολης. Σώζονται δύο φωτονραφίες από την περίοδο αυτή. Στην πρώτη αποτυπώνεται φάση από .<br>ποδοσφαιρικό αγώνα των στρατιωτών του "6ου Τάγματος" ("6th Battalion") με τους ναύτες του πλοίου "HMS o AcudulRoio zou 1015 mou dune de vérteSo vouté ni A

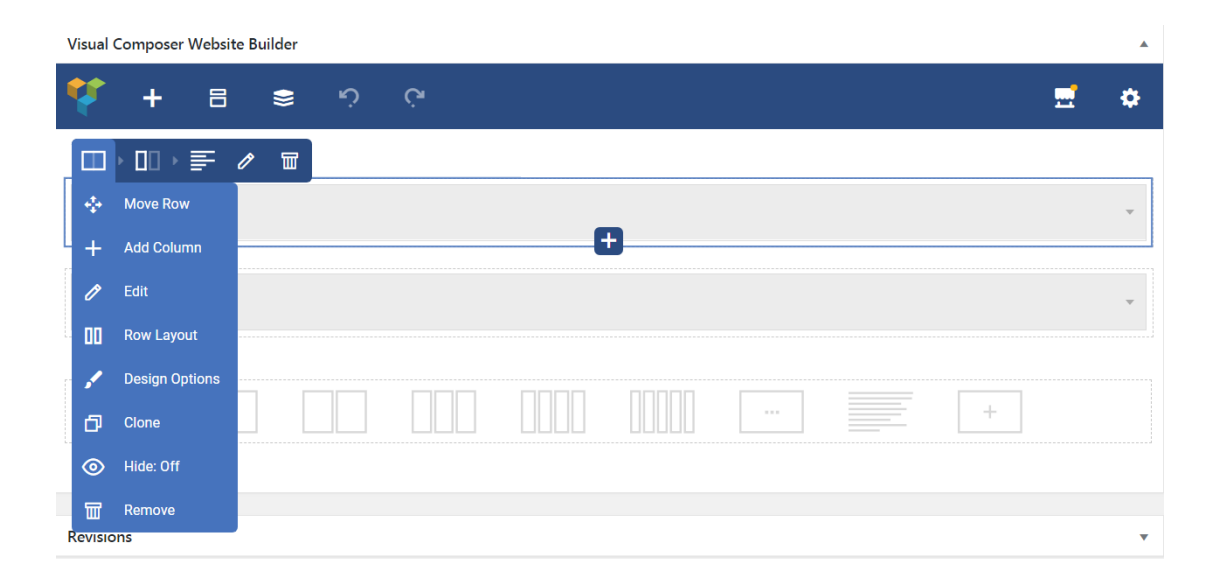

Έπειτα το επόμενο βασικό κομμάτι ήταν η εύρεση ενός plug-in που θα αφορούσε τη διαχείριση του πρωταθλήματός μας. Εδώ το πρόβλημα ήταν αρκετά περίπλοκο αφού τα περισσότερα είτε ήταν φανερά ελλιπή είτε ήταν φτιαγμένα για μπλογκ και γύρω από μια μόνο ομάδα. Τελικώς βρήκα το LeagueManager που κάλυπτε το μεγαλύτερο μέρος των αναγκών μου, χωρίς δυστυχώς να αποφεύγει κάποια λογικά και σχεδιαστικά λάθη.

Αρχικώς δημιουργούμε το πρωτάθλημα που θέλουμε με τους αντίστοιχους κανόνες που μας επιτρέπει το plug-in να χρησιμοποιήσουμε, δηλαδή το όνομα που έχει η κατηγορία, το άθλημα το οποίο αφορά (αφού το συγκεκριμένο plug-in επιτρέπει και τη διαχείριση πρωταθλημάτων άλλων αθλημάτων επίσης), τον τρόπο βαθμολόγησης, και άλλα, όπως βλέπουμε παρακάτω.

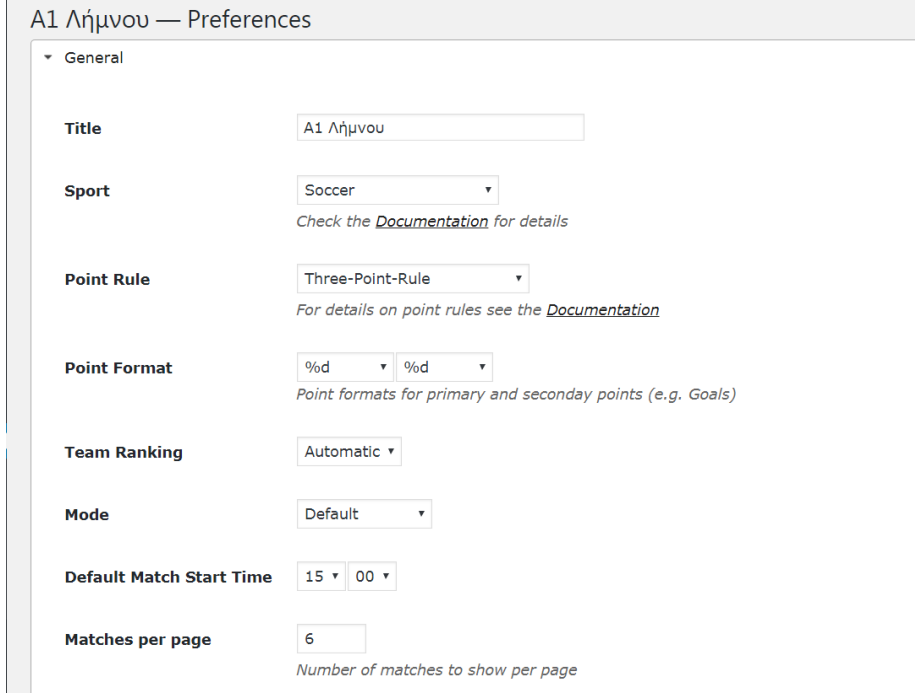

Στο επόμενο βήμα, πρέπει να προσθέσουμε τους πρωταγωνιστές του πρωταθλήματος, δηλαδή τις ομάδες. Βάζουμε το όνομα της κάθε ομάδας, διαλέγουμε το σήμα της που έχει ανεβεί στη βάση δεδομένων μας και διαλέγουμε το γήπεδο στο οποίο θα είναι γηπεδούχος. Απέφυγα να προσθέσω πρόσωπα στο σαιτ μου καθώς από τη μια ήταν παντελώς λάθος και ελλιπή τα στοιχεία που συγκέντρωσα από την ίδια την ΕΠΣ Λέσβου και από την άλλη δεν ήθελα χωρίς άδεια να χρησιμοποιήσω κανένα όνομα για την πτυχιακή μου εργασία. Κάπως έτσι, απλά, έγινε η καταχώρηση.

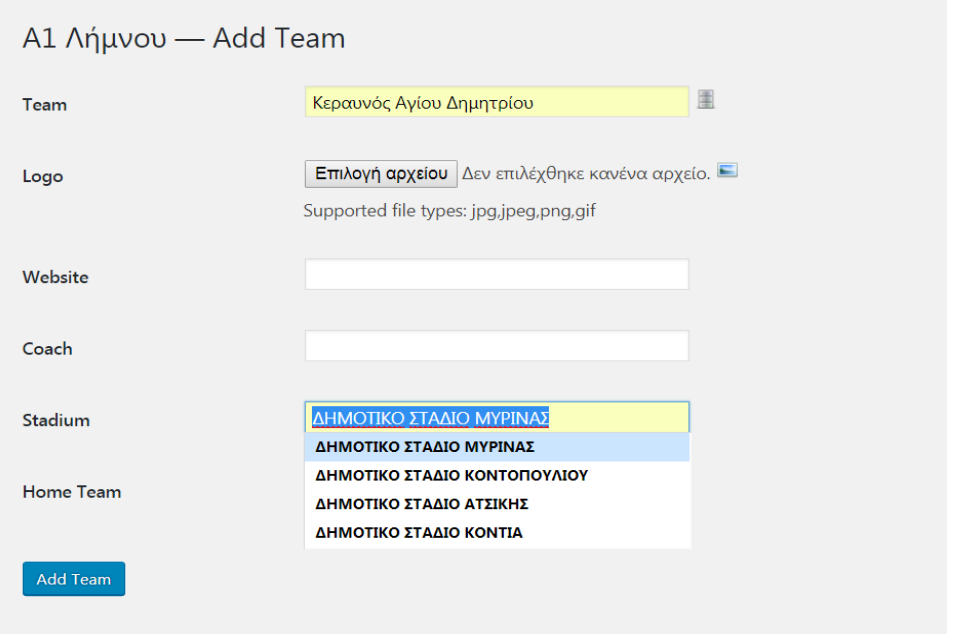

Στην επόμενή μας κίνηση έπρεπε να εισάγουμε την κάθε αγωνιστική με ακρίβεια στη μέρα, ώρα και τόπο διεξαγωγής, πληροφορίες που συνέλεξα από τη σελίδα της ΕΠΣ Λέσβου. Με το plug-in μας δίνεται η δυνατότητα να ορίσουμε με ακρίβεια την ημερομηνία, την ώρα, το μέρος αλλά και ποία είναι η γηπεδούχος ομάδα.

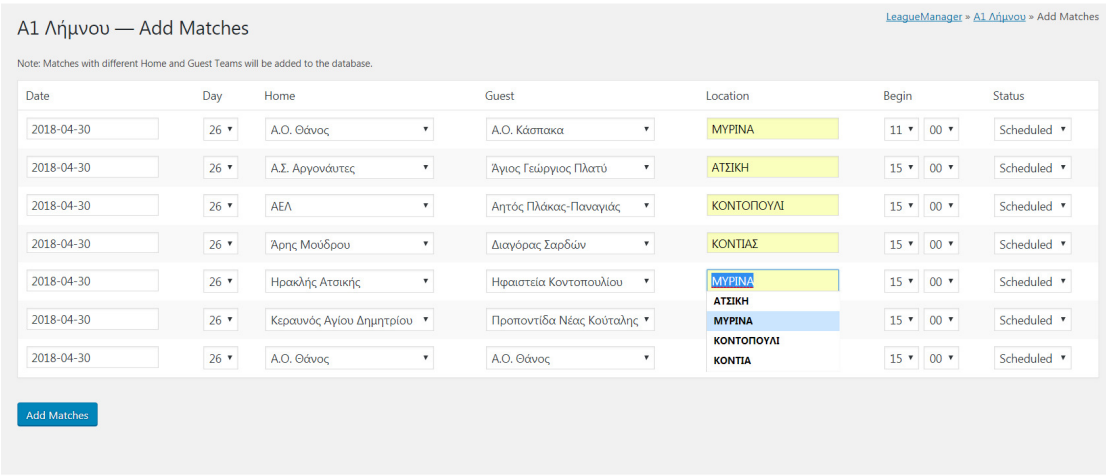

Με την ολοκλήρωση της εκάστοτε αγωνιστικής, ο διαχειριστής πρέπει να συμπληρώσει τα σκορ στα αντίστοιχα παιχνίδια, επιλέγοντας την τρέχουσα αγωνιστική, και συμπληρώνοντας τα αποτελέσματα των αγώνων.

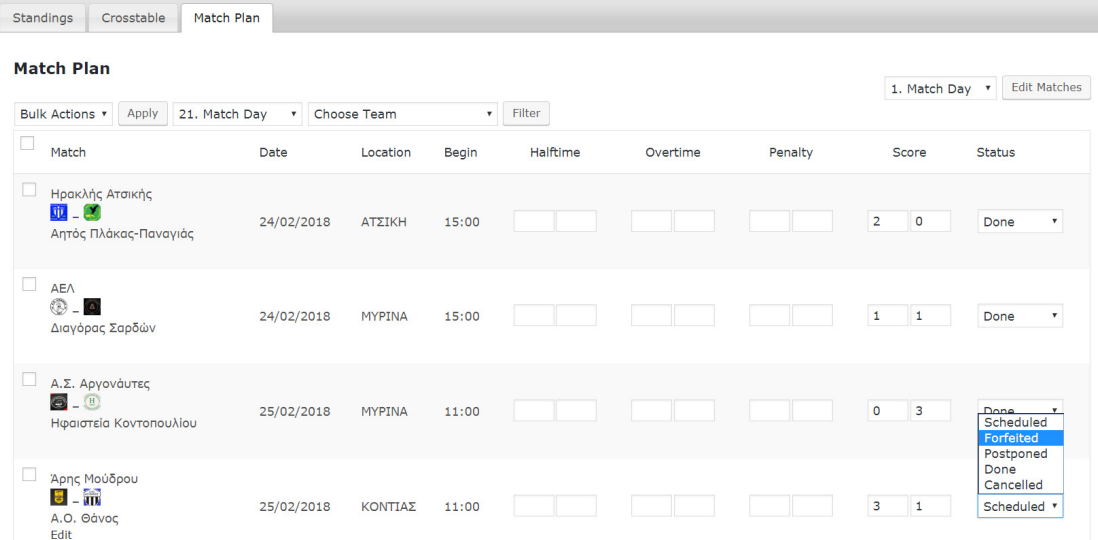

Όπως φαίνεται, έχουμε τη δυνατότητα, σε περίπτωση που ακυρωθεί, αναβληθεί ή κάποια ομάδα παραιτηθεί από το παιχνίδι να το επισημάνουμε.

Αφού πλέον το πρωτάθλημα μας ήταν έτοιμο, έπρεπε να φτιάξουμε τις υποσελίδες και να τις γεμίσουμε με τις πληροφορίες που θα έπρεπε να έχει η καθεμιά. Κάτι που είναι αρκετά απλό στο Wordpress.

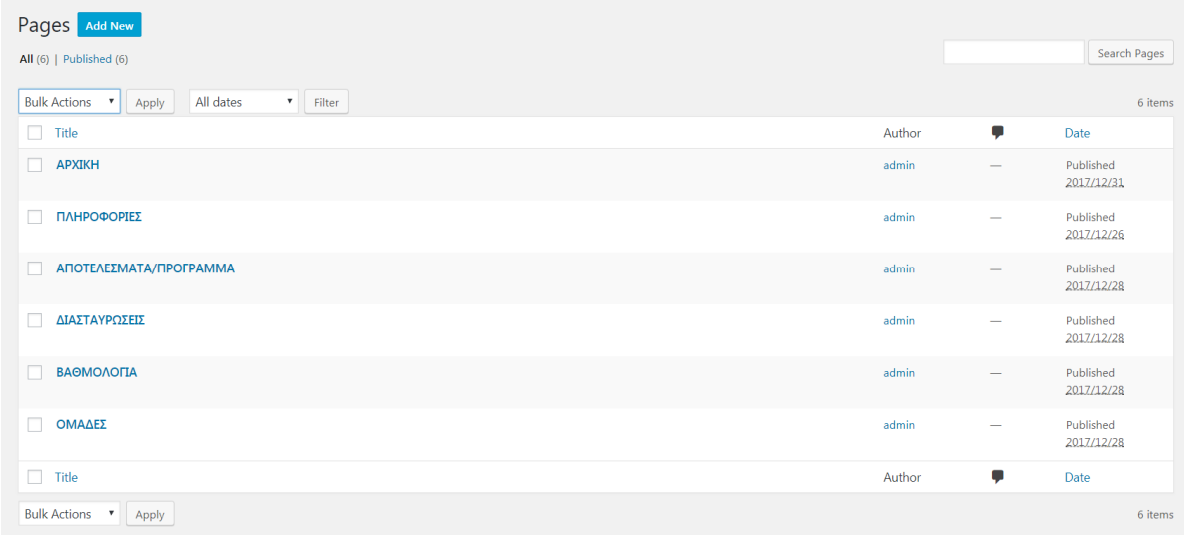

Στη συνέχεια, σύμφωνα με τη δομή της σελίδας μας, χρησιμοποίησα μια ποδοσφαιρική εικόνα που θα συνοδεύει τους τίτλους των σελίδων μας.

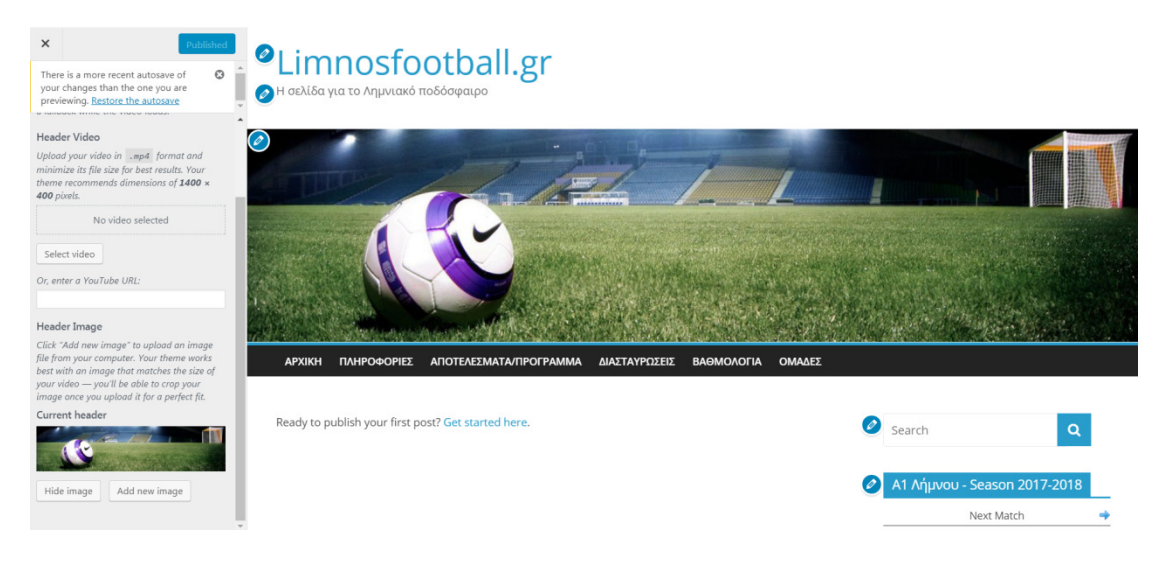

Έπειτα, στην αρχική μας σελίδα, τοποθέτησα ένα slider με εικόνες από πρόσφατα ματς ως ένα άμεσο καλωσοριστικό μήνυμα προς τον επισκέπτη.

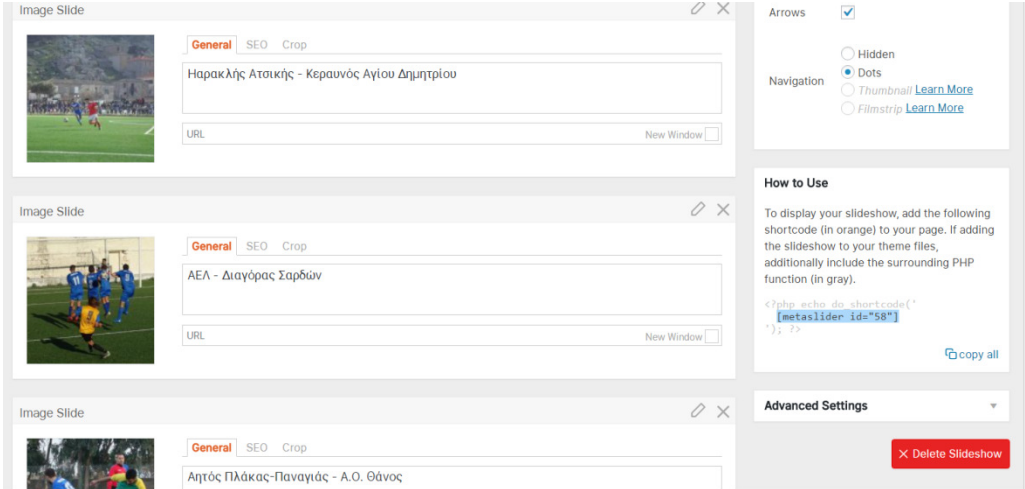

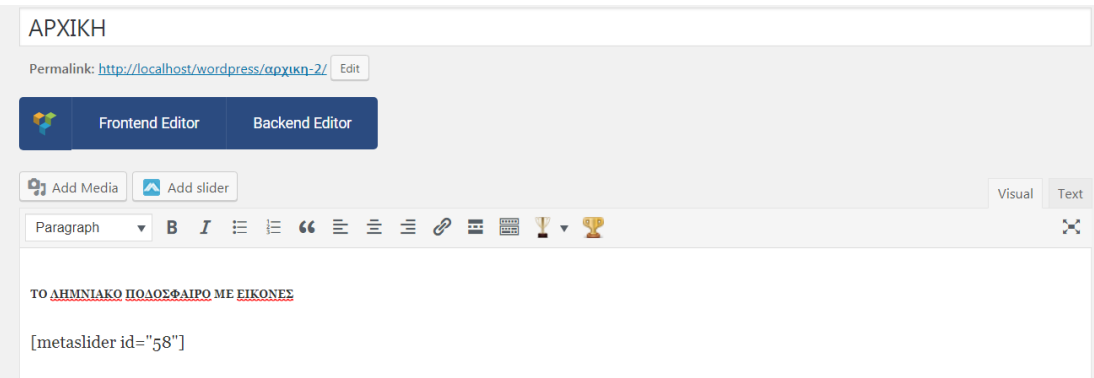

Το slider μας δίνει τη δυνατότητα να ανεβάσουμε φωτογραφίες, να βάλουμε μια λεζάντα και παίρνοντας έναν shortcode που θα χρησιμοποιηθεί σε θέση για κείμενο, να το αναπαράξουμε στη σελίδα μας.

Στην υποσελίδα "ΠΛΗΡΟΦΟΡΙΕΣ" με τη μορφή απλού κειμένου, έγραψα πληροφορίες που σύλλεξα για το Λημνιακό ποδόσφαιρο.

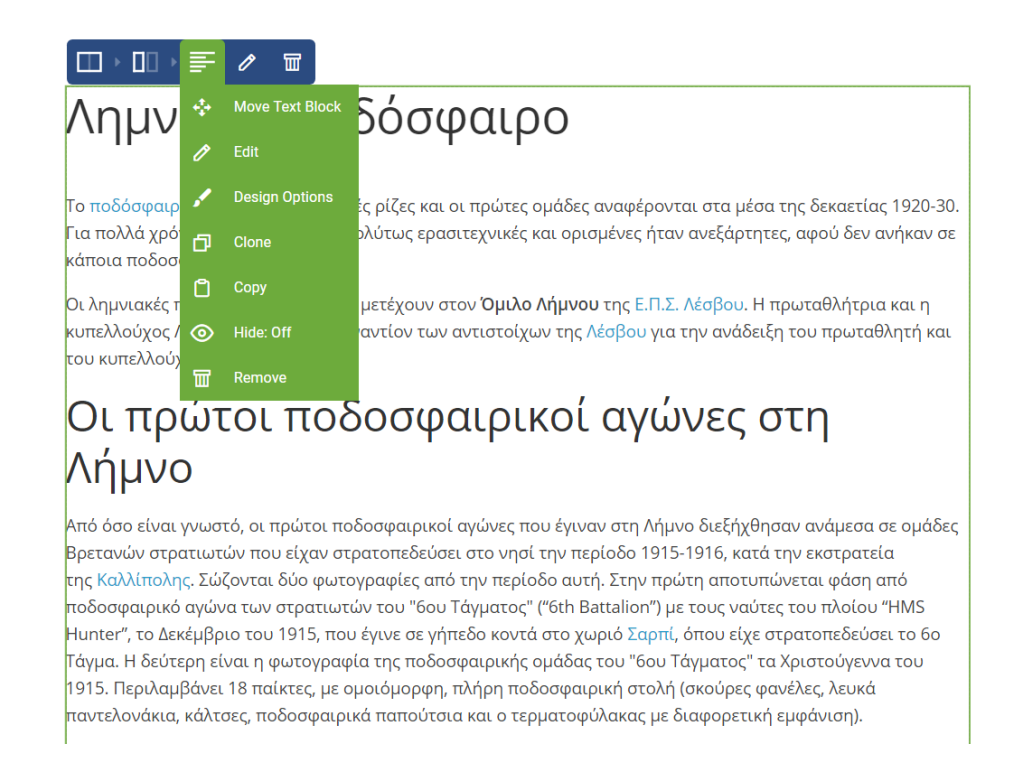

Στη σελίδα που θα πρέπει να δείξουμε τα αποτελέσματα αλλά και τα μελλοντικά παιχνίδια, θα το κάνουμε με τη βοήθεια του plug-in, "τραβώντας" ένα κομμάτι shortcode που είναι υπεύθυνο για την αναπαράσταση αποτελεσμάτων. Το κομμάτι με τα shortcodes το χρησιμοποίησα και για να πάρω τη βαθμολογία αλλά και τον πίνακα με τις διασταυρώσεις. Ήταν, επίσης, εμφανές ότι το "ID" του πρωταθλήματός μας ήταν η τιμή "1", οπότε έπρεπε να κάνω την αντικατάσταση στα αντίστοιχα πεδία.

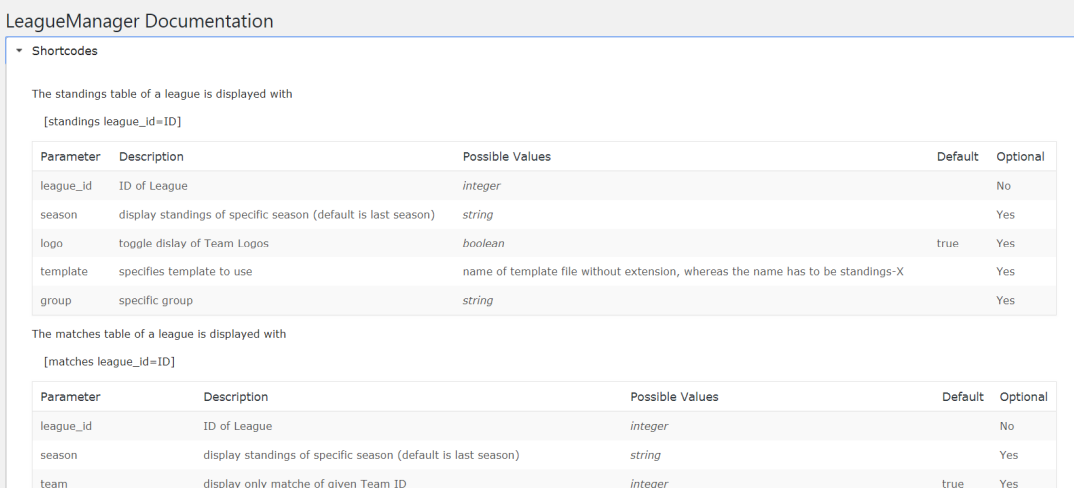

#### ΑΠΟΤΕΛΕΣΜΑΤΑ/ΠΡΟΓΡΑΜΜΑ Permalink: http://localhost/wordpress/αποτελεσματα/ Edit  $\alpha$ **Frontend Editor** Visual Composer Website Builder  $\lambda$ Œ  $+$   $B$  $\bullet$  $\overline{\mathbf{H}}$  $\pmb{\phi}$  $\equiv$  Text Block  $\oslash$  $\pmb{\times}$ General Content Add Slider Visual Text Paragraph  $\bullet$  **B**  $I \equiv \equiv G \equiv \pm \mathcal{D} \equiv \times \equiv \mathcal{V} \times \mathcal{L}$  $[\hbox{matches league\_id=1}]$

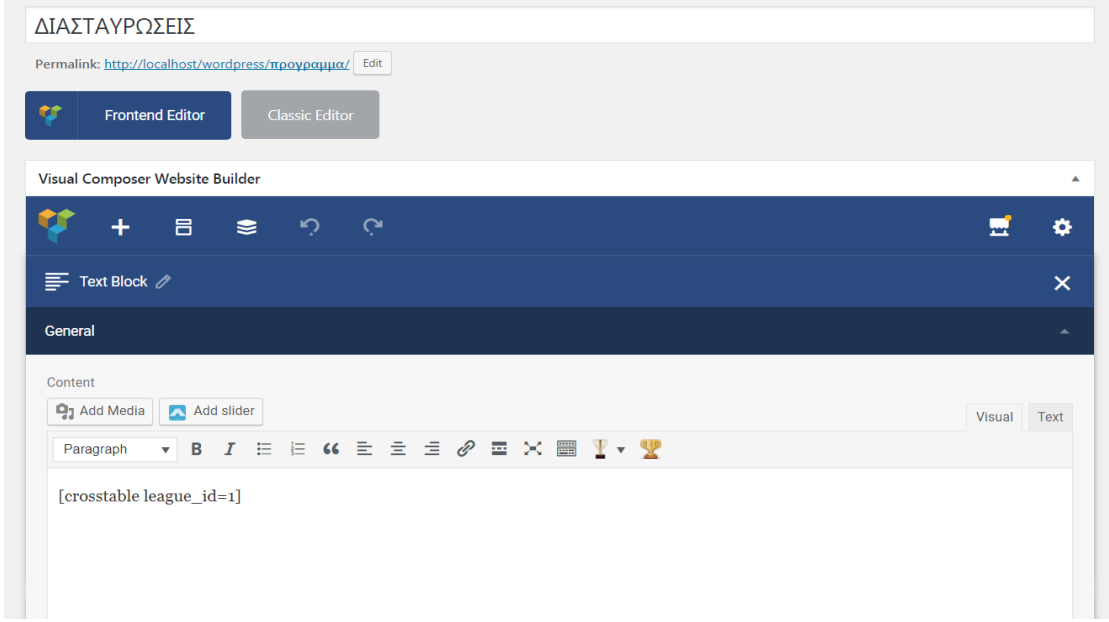

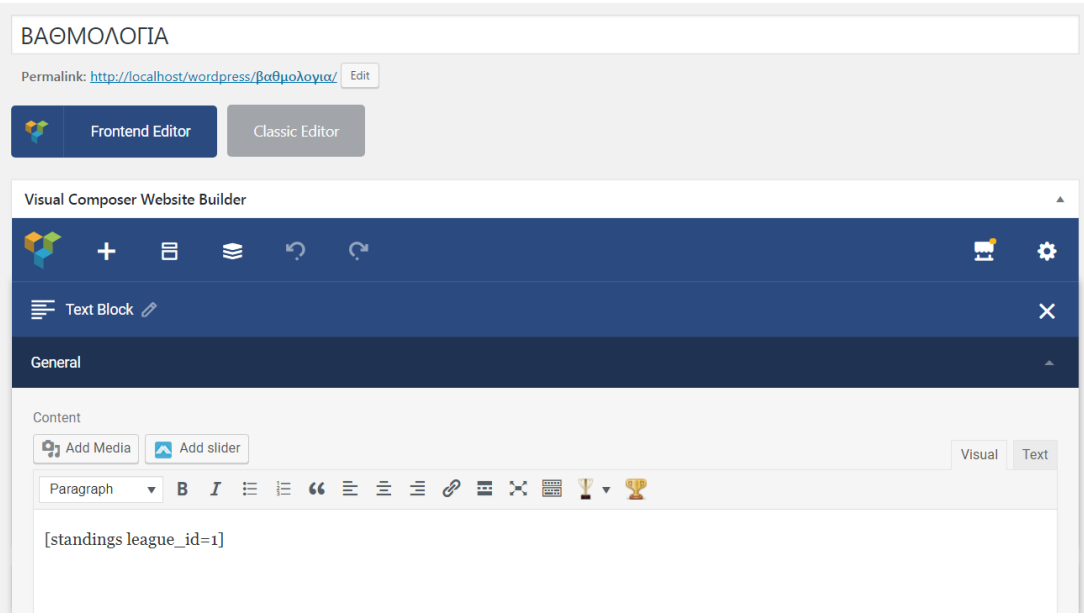

Στην τελευταία υποσελίδα, περιέλαβα μια σύντομη περιγραφή των ομάδων του πρωταθλήματος, δηλαδή τους τίτλους, τα χρώματα, το έτος ίδρυσής τους, σε συνοδεία του εμβλήματός τους.

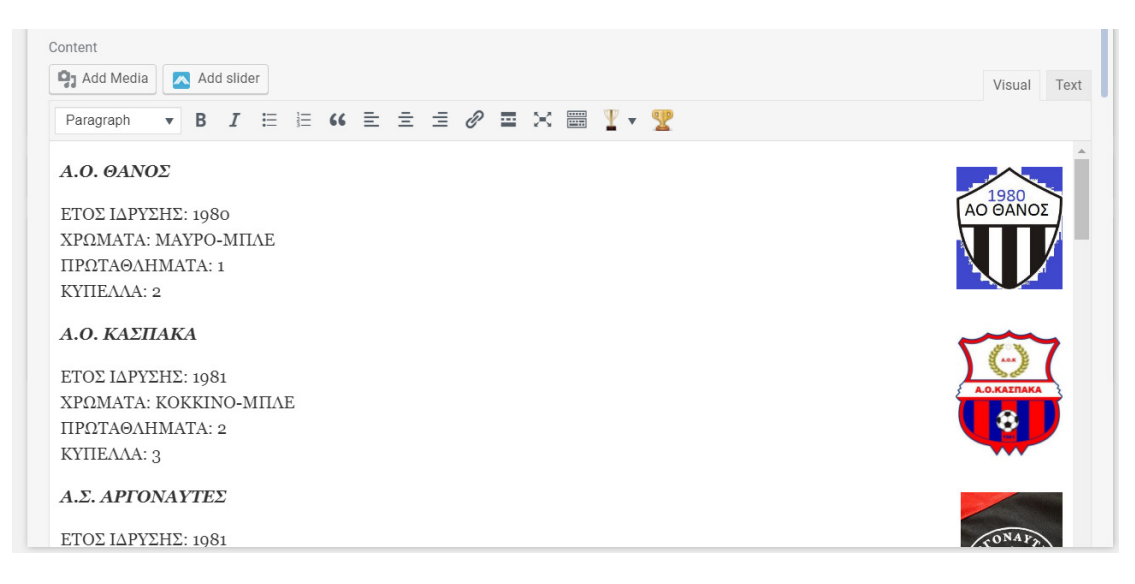

Η τελική πινελιά στη σελίδα μου ήταν η ύπαρξη μιας πλαϊνής στήλης, που θα συνόδευε όλες τις άλλες σελίδες που περιλαμβάνει το σάιτ μου, η οποία θα περιλαμβάνει κάποιες πληροφορίες. έτσι λοιπόν εισήγαγα μερικά widgets όπως ένα πεδίο αναζήτησης, ένα ημερολόγιο, αλλά και το επόμενο παιχνίδι καθώς και το βαθμολογικό πίνακα του πρωταθλήματός μας.

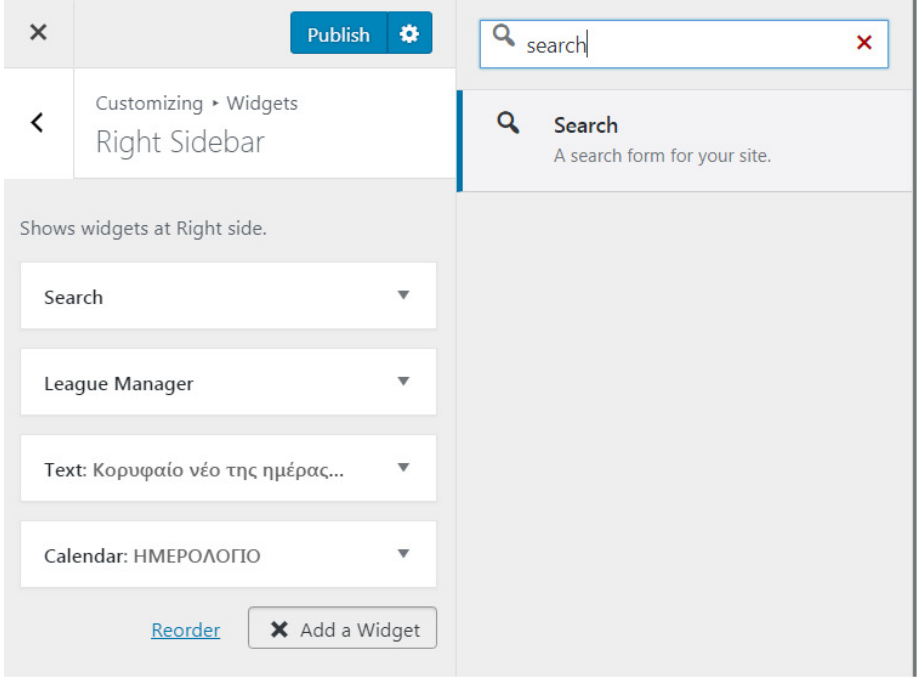

#### ΠΛΗΡΟΦΟΡΙΕΣ

### Λημνιακό ποδόσφαιρο

Το ποδόσφαιρο στη Λήμνο έχει παλιές ρίζες και οι πρώτες ομάδες αναφέρονται στα μέσα της δεκαετίας 1920-30.<br>Για πολλά χρόνια οι ομάδες ήταν απολύτως ερασιτεχνικές και ορισμένες ήταν ανεξάρτητες, αφού δεν ανήκαν σε κάποια ποδοσφαιρική ένωση.

Οι λημνιακές ποδοσφαιρικές ομάδες μετέχουν στον Όμιλο Λήμνου της Ε.Π.Σ. Λέσβου. Η πρωταθλήτρια και η<br>κυπελλούχος Λήμνου αγωνίζονται εναντίον των αντιστοίχων της Λέσβου για την ανάδειξη του πρωταθλητή και<br>του κυπελλούχου τ

#### Οι πρώτοι ποδοσφαιρικοί αγώνες στη Λήμνο

- "• | | | "<br>Από είναι να μυστό, οι πρώτοι ποδοσφαιρικοί αγώνες που έγιναν στη Λήμνο διεξήχθησαν ανάμεσα σε ομάδες<br>Βρετανών στρατιωτών που είχαν στρατοπεδεύσει στο νησί την περίοδο 1915-1916, κατά την εκστρατεία<br>Της Καλλί

παναυνουαια, καιτοικ, ποσοσφαιρικο της περιόδου εκείνει κρυμουργανικο με σταφορετικο μεγανιση.<br>Επίσης, στα ημερολόγια στρατιωτιών της περιόδου εκείνης υπεριχώνον αναφορές να ποδοσφαιρικούς αγώνες ήδη<br>ποδοσφαιρικοί εσεςει?

### Όμιλος Λήμνου Ε.Π.Σ. Λέσβου

Στις αρχές της δεκαετίας του '80 το ποδοσφαιρικό πρωτάθλημα Λήμνου αναδιοργανώθηκε και δημιουργήθηκε ο<br>Όμιλος Λήμνου της Ε.Π.Σ. Λέσβου. Αρχικά οι ομάδες της Λήμνου εντάχθηκαν στη Γ΄ κατηγορία της ένωσης<br>(άμλος Λήμνου) την

ειμμετικοποιημογή του προσωπικού του προσωπικού του προσωπικού του προσωπικού του προσωπικού του του προσωπικο<br>Από το 1986-87 δημιουργήθηκε ξεχωριστούς Ομίος Λήμου στην Α΄ κατηγορία και έκτοτε ο πρωταθλητής της Α΄<br>Πρωταθλ

### Στη Δ' Εθνική

Λιγοστές είναι οι συμμετοχές Λημνιακών ομάδων στο πρωτάθλημα της Δ' Εθνικής. Το 2004-05 μετείχε ο<br>Κάσπακος ως πρωταθλητής της ΕΠΣ Λέσβου. Από το 1989-90 ως το 1993-94 οι ομάδες της Λήμνου μετείχαν ως<br>δευτεραθλήτριες της Έ

.<br>Σχεδόν σε όλες τις συμμετοχές τους οι ομάδες της Λήμνου τερμάτισαν στην τελευταία ή την προτελευταία θέση<br>του ουίλου τους, μιας και οι διαφορές, ανωνιστικές και οικονουικές, με τα άλλα σωματεία ήταν τεράστιες.

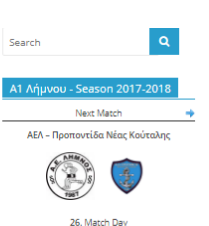

31/03/2018, 15:00  $N/A$ Table

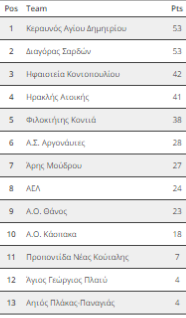

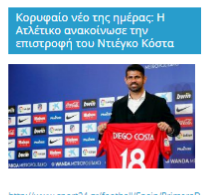

idedikotarrakoirimis<br>1974 5009542 html

## Κεφάλαιο 3–Συμπεράσματα, προβληματισμοί και βελτιώσεις

## **1.1** ΒΕΛΤΙΩΣΕΙΣ

Η εκτέλεση κάθε εγχειρήματος δεν είναι ποτέ εύκολη υπόθεση, ούτε και τελειοποιείται εύκολα. Στην περίπτωσή μας υπάρχουν αρκετοί τομείς που, ιδανικά, χρήζουν βελτίωσης.

Αρχικά, το μεγαλύτερο πρόβλημα ήταν η γλώσσα. Δυστυχώς το LeagueManager δεν υποστήριζε Ελληνική γλώσσα, έτσι εκτός από τις δικές μου καταχωρήσεις, όλα είναι στα αγγλικά. Οπότε αυτός ήταν και ο μεγαλύτερος προβληματισμός μου στην παρουσίαση αυτής της σελίδας.

Ένα άλλο πρόβλημα που μου παρουσιάστηκε, ήταν στην πλαϊνή μπάρα και στην ένδειξη για το επόμενο παιχνίδι. Δυστυχώς όσο και αν έψαξα συνέχιζε ως επόμενο ματς να μου βγάζει την τελευταία αγωνιστική. Επίσης, στην ίδια περιοχή, στο "κορυφαίο νέο της ημέρας" η αρχική μου διάθεση ήταν να "τραβήξω" κάποιο RSS και όχι να βάλω απλώς μια εικόνα συνοδευόμενη από το σύνδεσμό της. Δυστυχώς, αφού έχω στήσει τοπικά τη σελίδα μου δεν μπορώ να χρησιμοποιήσω την τεχνολογία RSS όπως το είχα αρχικά και ιδανικά στο μυαλό μου.

Το επόμενο αγκάθι ήταν στην υποσελίδα ΔΙΑΣΤΑΥΡΩΣΕΙΣ, οπού το plug-in ναι μεν μου δίνει τις διασταυρώσεις από τα παιχνίδια του πρώτου γύρου αλλά αγνοεί παντελώς τα αντίστοιχα παιχνίδια με ανεστραμμένους γηπεδούχους/φιλοξενούμενους. Στην πραγματικότητα θα έπρεπε να δείχνει και τα δύο ματς στο ίδιο παραθυράκι.

## **1.2** ΓΕΝΙΚΟΤΕΡΑ ΣΥΜΠΕΡΑΣΜΑΤΑ

Η δημιουργία ιστοσελίδας, ειδικά με τη βοήθεια μιας πλατφόρμας όπως το Wordpress, μπορεί να είναι υλοποιήσιμη από κάθε ενδιαφερόμενο και μελλοντικό σχεδιαστή ιστοσελίδας. Χρειάζεται υπομονή, επιμονή και ψάξιμο. Πέρασα αρκετές ώρες ψάχνοντας σε βίντεο πως θα δημιουργήσω τη σελίδα, με τι περιεχόμενο θα τη γεμίσω και πως θα είναι η δομή της. Χρειάστηκαν αρκετοί πειραματισμοί και δοκιμές στο κυρίως θέμα που ήταν η διαχείριση του πρωταθλήματος και δοκίμασα μερικά τα οποία αποτύγχαναν παταγωδώς έστω και να πλησιάσουν σε αυτό που είχα κατά νου.

Γενικώς, ψάχνοντας plug-in για διαχείριση πρωταθλήματος ποδοσφαίρου δεν βρήκα πολλά αποτελέσματα και αυτό κυρίως γιατί τα περισσότερα ήταν αφιερωμένα στη διαχείριση μιας και μόνο ομάδας. Δηλαδή απευθύνονται σε blogs για τα νέα μιας ομάδας και όχι ενός αντικειμενικού σαιτ για ολόκληρο πρωτάθλημα.

 Ένα από τα λίγα που δεν απέρριψα με την πρώτη επαφή, ήταν το JoomSport αλλά η διαχείριση που προσέφερε ήταν άνευ λόγου πολύπλοκη και ειδικότερα δυσκόλευε το κομμάτι να "τραβήξω" το shortcode και να το παρουσιάσω στη σελίδα μου.

Οπότε και κατέληξα στο LeagueManager, που με κάλυπτε σε ένα σοβαρό κομμάτι της ιδέας που είχα στο μυαλό μου.

Σε γενικές γραμμές η σελίδα είναι απλή και λειτουργική, κάτι που ήταν ο βασικός και αντικειμενικός μου στόχος. Δημιούργησα μια βάση δεδομένων, χρησιμοποίησα ένα plug-in για να στηρίξω την ιδέα μου και με τη βοήθεια του XAMPP στήθηκε αυτό το σαιτ.